## Getting started with R and R Commander

◆□ ▶ < 圖 ▶ < 圖 ▶ < 圖 ▶ < 圖 • 의 Q @</p>

Getting started with R and R Commander

#### Contents

- Starting R
- Changing language to English in R
- Loading R Commander (and other packages)
  - Loading data in R Commander
    - From a file
    - From R libraries
    - Creating data in R/ R Commander

- Creating data in R Commander
- Installing R
- Installing packages in R

# Starting R

- Go to the Start menu (bottom left corner)
- ► Then to Programs, look for R
- Click on the thick blue R 2...
- R uses the language from the windows version of your computer.
- It is possible to change language (apart from English) to German, French, Italian... Right click the shortcut icon in the desktop. Type, e.g., Language=it after the texts in Target field. Apply and restart R.

| Seguridad                     | Detailes             | Versiones anteriores     |  |
|-------------------------------|----------------------|--------------------------|--|
| General                       | Acceso directo       | Compatibilidad           |  |
| R R2:                         | 1.1                  |                          |  |
| Tipo de destino:              | Aplicación           |                          |  |
| Ubicación de<br>destino:      | bin                  |                          |  |
| Destino:                      | s (x86)\R\R-2.11.1\b | in\Rgui.exe" Language it |  |
| hiciar en:                    | C:\Users\Jose\Docu   | ments                    |  |
| Tecla de método<br>abreviado: | Ninguno              |                          |  |
| Ejecutar:                     | Ventana normal       | •                        |  |
| Comentario:                   |                      |                          |  |
| Abrir ubicación               | Cambiar icono        | Opciones avanzadas       |  |
|                               |                      |                          |  |
|                               |                      |                          |  |
|                               |                      |                          |  |
|                               |                      |                          |  |

## Changing language to English in R

► Go to Edit menu, then GUI preferences...

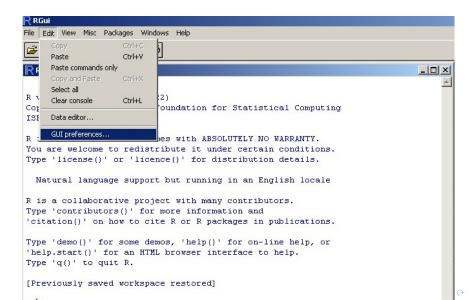

## Changing language to English in R

Type english in the top right field and hit OK

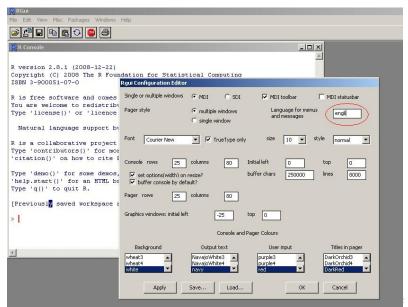

## Loading R Commander - first method

► From the top menu, choose Packages and Load package...

| RR              | iui      |      |      |                       |                                                  |
|-----------------|----------|------|------|-----------------------|--------------------------------------------------|
| File            | Edit     | View | Misc | Packages              | Windows Help                                     |
| <b>F</b>        | <b>*</b> |      | È C  |                       | ckage                                            |
| <b>R</b> R<br>> | Cons     | sole |      | Select r<br>Install p | M mirror<br>epositories<br>ackage(s)<br>packages |
|                 |          |      |      | -                     | ackage(s) from local zip files                   |
|                 |          |      |      |                       |                                                  |

## Loading R Commander - first method cont.

From the drop-down menu, choose Rcmdr

| P no.4                                                              |                                                                                                    |          |
|---------------------------------------------------------------------|----------------------------------------------------------------------------------------------------|----------|
| RGui                                                                |                                                                                                    |          |
| File Edit View Misc Packages Windows Help                           |                                                                                                    |          |
|                                                                     |                                                                                                    |          |
| R Console                                                           |                                                                                                    | - U ×    |
| <pre>&gt; local({pkg &lt;- select.list(sort(.packages(all.ava</pre> |                                                                                                    | <u> </u> |
| + if(nchar(pkg)) library(pkg, character.only=TRUE)                  | ) pscl pspline qcc quadprog quantreg qualtreg quale R.methods53 randomForest RcmdrPlugin.epack RcmdrPlugin.Export RcmdrPlugin.Export RcmdrPlugin.PSUR RcmdrPlugin.coc RcmdrPlugin.qcc RcmdrPlugin.qcc RcmdrPlugin.qcc RcmdrPlugin.qcc RcmdrPlugin.qcc RcmdrPlugin.qcc RcmdrPlugin.qcc RcmdrPlugin.apachingDemos RcOlorBrewer Rcpp relimp rgl robustbase ROC ROCR |          |

#### Loading R Commander - second method

Type in the R Console window library(Rcmdr) and hit OK

| R RGui                                                                           |
|----------------------------------------------------------------------------------|
| File Edit View Misc Packages Windows Help                                        |
| 22 - BRO 🔵 🗸                                                                     |
| R Console                                                                        |
|                                                                                  |
| R version 2.8.1 (2008-12-22)                                                     |
| Copyright (C) 2008 The R Foundation for Statistical Computing ISBN 3-900051-07-0 |
| R is free software and comes with ABSOLUTELY NO WARRANTY.                        |
| You are welcome to redistribute it under certain conditions.                     |
| Type 'license()' or 'licence()' for distribution details.                        |
| Natural language support but running in an English locale                        |
| R is a collaborative project with many contributors.                             |
| Type 'contributors()' for more information and                                   |
| 'citation()' on how to cite R or R packages in publications.                     |
| Type 'demo()' for some demos, 'help()' for on-line help, or                      |
| 'help.start()' for an HTML browser interface to help.                            |
| Type 'q()' to quit R.                                                            |
| [Previously saved workspace restored]                                            |
| > library(Rcmdr)                                                                 |

(ロ)、(型)、(E)、(E)、 E) の(の)

### Main window of R Commander

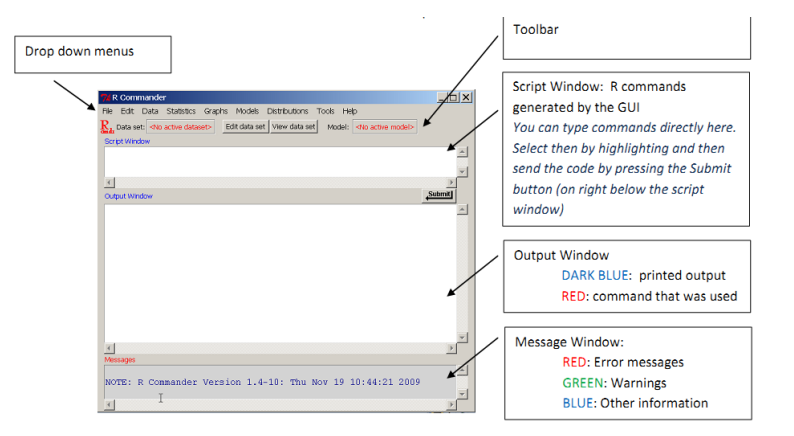

◆□▶ ◆□▶ ◆臣▶ ◆臣▶ 三臣 - のへで

## Main window of R Commander

| Drop down Men | u item                                                                                                    |
|---------------|----------------------------------------------------------------------------------------------------|
| File          | Menu items for loading and saving script files; for saving output and the R workspace; and for exiting.                                                                                                    |
| Edit          | Menu items (Cut, Copy, Paste, etc.) for editing the contents of the script<br>and output windows. Right clicking in the script or output window also<br>brings up an edit "context" menu                                                                                                    |
| Data          | Submenus containing menu items for reading and manipulating data.                                                                                                    |
| Statistics    | Submenus containing menu items for a variety of basic statistical analyses.                                                                                                    |
| Graphs        | Menu items for creating simple statistical graphs.                                                                                                    |
| Models        | Menu items and submenus for obtaining numerical summaries,<br>confidence intervals, hypothesis tests, diagnostics, and graphs for a<br>statistical model, and for adding diagnostic quantities, such as residuals,<br>to the data set. Distributions Probabilities, quantiles, and graphs of<br>standard statistical distributions (to be used, for example, as a substitute<br>for statistical tables). |
| Tools         | Menu items for loading R packages unrelated to the Rcmdr package (e.g.,<br>to access data saved in another package), and for setting some options.                                                                                                    |
| Help          | Menu items to obtain information about the R Commander (including an<br>introductory manual derived from this paper). As well, each R Commander<br>dialog box has a Help button.                                                                                                    |

| Toolbar buttons |                                                                                   |
|-----------------|-----------------------------------------------------------------------------------|
| Data set        | Shows the name of the active dataset                                              |
|                 | Button: allows you choose among dataset currently in memory which to<br>be active |
| Edit data set   | Allows you to open the active dataset                                             |
| View data set   | Allows you to view the active dataset                                             |
| Model           | Shows the name of the active statistical model e.g. linear model                  |
|                 | Button: allows you to choose among current models in memory                       |

## R Commander

If you accidently close the Rcmdr window, type Commander() in the R Console and hit OK

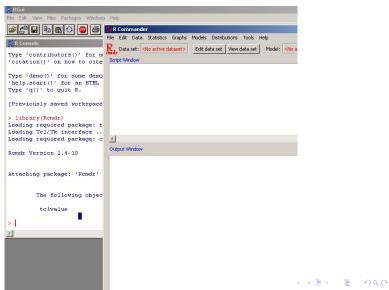

## Loading data in R Commander - from a file

- We want to load Nations.txt located in ...
- C:/Program Files/R/R-2.13.1/library/Rcmdr/etc/ ...
- And call it mydata

| 🎀 R Comr   | mander                                                                         |
|------------|--------------------------------------------------------------------------------|
| File Edit  | Data Statistics Graphs Models Distributions Tools Help                         |
| Rada Data  | New data set         View data set         Model: <no active="" model=""></no> |
| Script Win | Import data <ul> <li>from text file, clipboard, or URL</li> </ul>              |
|            | Data in packages From SPSS data set                                            |
|            | Active data set 🔹 🕨 from Minitab data set                                      |
|            | Manage variables in active data set 🕨 🛛 from STATA data set                    |
|            | from Excel, Access or dBase data set                                           |
|            |                                                                                |

Output Window

## Loading data in R Commander - from a file cont.

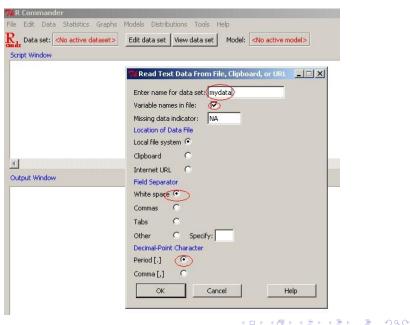

### Loading data in R Commander - from a file cont.

Starting from C:, follow the path till you get to the file

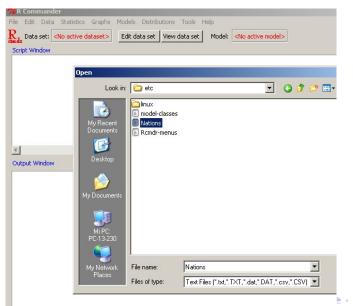

## Loading data in R Commander - from a file cont.

mydata automatically becomes your active Data set and you can view its contents by clicking on the View data set

| R Command<br>ile Edit Data<br>Data set: | a Statistics Graphs Models                 | <u> </u>  | telp<br><no active="" model=""></no> |             |       | <u> </u> |
|-----------------------------------------|--------------------------------------------|-----------|--------------------------------------|-------------|-------|----------|
| mydata <-<br>read.ta                    | ble("C:/Program Fil<br>TRUE, sep="", na.st |           |                                      |             | t",   | -        |
| maxhe                                   |                                            | TFR contr | aception infan                       | t.mortality | GDP   | region   |
| 1                                       | Afghanistan                                | 6.90      | NA                                   | 154         | 2848  | Asia     |
|                                         | Albania                                    | 2.60      | NA                                   | 32          | 863   | Europe   |
|                                         | Algeria                                    | 3.81      | 52                                   | 44          | 1531  | Africa   |
| -                                       | American-Samoa                             | NA        | NA                                   | 11          | NA    | Oceania  |
| 4                                       | Andorra                                    | NA        | NA                                   | NA          | NA    | Europe   |
| Output Windo                            | Angola                                     | 6.69      | NA                                   | 124         | 355   | Africa   |
|                                         | Antigua                                    | NA        | 53                                   | 24          | 6966  | Americas |
|                                         | Argentina                                  | 2.62      | NA                                   | 22          | 8055  | Americas |
| > mydata                                | Armenia                                    | 1.70      | 22                                   | 25          | 354   | Europe   |
| + read                                  | Australia                                  | 1.89      | 76                                   | 6           | 20046 | Oceania  |
| + head                                  | Austria                                    | 1.42      | 71                                   | 6           | 29006 | Europe   |
| 12 7.28                                 | Azerbaijan                                 | 2.30      | 17                                   | 33          | 321   | Asia     |
| > showDa                                | Bahamas                                    | 1.95      | 62                                   | 14          | 12545 | Americas |
| + max                                   | Bahrain                                    | 2.97      | 53                                   | 18          | 9073  | Asia     |

## Loading data in R Commander - from R libraries

You can load data from any package of R:

| 7% R Comr  | nander                                                               |
|------------|----------------------------------------------------------------------|
| File Edit  | Data Statistics Graphs Models Distributions Tools Help               |
| Radar Data | New data set View data set Model: <pre></pre>                        |
| Script Win | Load data set                                                        |
| Denpe mi   | Import data   List data sets in packages  List data sets in packages |
| data()     | Active data set   Read data set from an attached package             |
|            | Manage variables in active data set                                  |
|            | Tranage rendered and bec                                             |
|            |                                                                      |
|            |                                                                      |
|            |                                                                      |
|            |                                                                      |
|            |                                                                      |
|            |                                                                      |
| Output W   | indow                                                                |
| Cucput W   | II DOVY                                                              |
|            |                                                                      |
| > data     | 0                                                                    |
|            |                                                                      |
|            |                                                                      |

## Loading data in R Commander - from R libraries cont.

Remember to double-click!

| R Commander<br>Edit Data Statistics Graph |                                  | lelp                              |
|-------------------------------------------|----------------------------------|-----------------------------------|
| T Data set: < <u>No active dataset</u> :  | Edit data set View data set      | Model: < <u>No</u> active model>  |
| ript Window                               |                                  |                                   |
|                                           | 7 Read Data From Package         |                                   |
|                                           | Package (Double-click to select) | Data set (Double-click to select) |
|                                           | car 🔺                            | swiss                             |
|                                           | datasets                         | treering                          |
|                                           | <b>v</b>                         | uspop 🗸                           |
|                                           | OR                               |                                   |
|                                           | Enter name of data set: trees    |                                   |
|                                           | OK Cancel                        | Help                              |
|                                           |                                  |                                   |

#### Loading data in R Commander - from R libraries cont.

- In Active data set, you can Select/Refresh, etc and Get variable names
- ► In Manage variables in active data set, Recode, etc

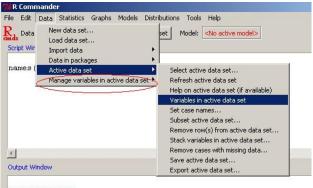

▲□▶ ▲□▶ ▲□▶ ▲□▶ □ のQ@

```
> names(trees)
[1] "Girth" "Height" "Volume"
```

## Creating data in R/ R Commander

- We want to create three vectors X: 11,12,13,16,16,17,18,21,
   Y: 14,15,15,15,16,16,16,17, Z: 11,11,11,12,19,20,20,20
- And then merge them together as one data set, one vector per column
- Type in the Script Window, highlight everything, press Submit

```
x = c(11,12,13,16,16,17,18,21)
y = c(14,15,15,15,16,16,16,17)
z = c(11,11,11,12,19,20,20,20)
data.xyz = data.frame(x,y,z)
data.xyz
```

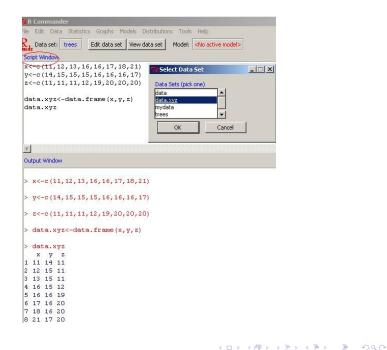

# Creating data in R Commander (not recommended)

Often crashes the programme

| Tools He |
|----------|
| lata set |
|          |
|          |
|          |
|          |
|          |
| 1        |

#### Creating data: Alternatives

Type in the Script Window, highlight everything, press Submit:

Data <- edit(as.data.frame(NULL))</pre>

|    | var1 | var2 | var3 | var4 | var5 | var6 | var? |
|----|------|------|------|------|------|------|------|
| 1  | 60T  | 5.4  |      |      |      |      |      |
| 2  | WТ   | 5.3  |      |      |      |      |      |
| 3  | WT   | 5.2  |      |      |      |      |      |
| 4  | MT . | 5.4  |      |      |      |      |      |
| 5  | WT   | 5.5  |      |      |      |      |      |
| 6  | HOM  | 6.1  |      |      |      |      |      |
| 7  | HOM  | 6.2  |      |      |      |      |      |
| 8  | HOM  | 6.5  |      |      |      |      |      |
| 9  | HOM  | 6.2  |      |      |      |      |      |
| 10 | HOM  | 6.4  |      |      |      |      |      |
| 11 |      |      |      |      |      |      |      |
| 12 |      |      |      |      |      |      |      |
| 13 |      |      |      |      |      |      |      |
| 14 |      |      |      |      |      |      |      |
| 15 |      |      |      |      |      |      |      |
| 16 |      |      |      |      |      |      |      |
| 17 |      |      |      |      |      |      |      |
| 18 |      |      |      |      |      |      |      |
| 19 |      |      |      |      |      |      |      |
| 20 |      |      |      |      |      |      |      |

Alternatively: x = scan()

Introduce values. When finishing, press Intro twice.

► Go to CRAN website http://cran.r-project.org/

| 😻 The Comprehensive R Archive Network - Mozilla Firefox                                                                                                    |                                                                                                    |                                                                       |  |  |
|----------------------------------------------------------------------------------------------------|----------------------------------------------------------------------------------------------------|-----------------------------------------------------------------------|--|--|
| <u>File Edit View History</u>                                                                                                    | Bookmarks Yahoo! Tools Help                                                                                                    |                                                                       |  |  |
| <₽. C ×                                                                                                    | 🕜 🤦 http://cran.r-project.org/                                                                                                    | 😭 • 💽 • CRAN                                                          |  |  |
| 🧉 Correo UC3M 🕦 Departamento 👯 Spanish-English 🧌 Dictionary, Encyclope 🛎 Microsoft Outlook We 🚖 Merriam-Webster Onli 🛎 I.N.I.A. 🔇 My website                  |                                                                                                    |                                                                       |  |  |
| <b>9</b> ! · <i>2</i> ·                                                                                                    | 💽 🕂 Search Web 🔹 🚺 🔹 🖄 Mail 🔹 🍏 Shopping 🔹 🚸 Personals 🔹                                                                                                    | 🚳 My Yahoo! 🔄 News 🔹 🞯 Gam                                            |  |  |
| R                                                                                                    | The Comprehensive R Archive<br>Frequently used pages<br>pownload and Install R                                                                                                    | Network                                                               |  |  |
| CRAN<br><u>Mirrors</u><br>What's new?<br><u>Task Views</u><br><u>Search</u>                                                                                   | Precompiled binary distributions of the base system and contributed p<br>users most likely want one of these versions of R:<br>• <u>Linux</u><br>• <u>MacOS X</u><br>• <u>Windows</u>                                                                                                    | ackages, Windows and Mac                                              |  |  |
| About R<br><u>R Homepage</u><br><u>The R Journal</u><br>Software<br><u>R Sources</u><br><u>R Binaries</u><br><u>Packages</u><br><u>Other</u><br>Documentation | <ul> <li>Source Code for all Platforms</li> <li>Windows and Mac users most likely want the precompiled binaries lis source code. The sources have to be compiled before you can use the this means, you probably do not want to do it!</li> <li>The latest release (2009-12-14): <u>R-2.10.1 tar.gz</u> (read what</li> <li>Sources of <u>R alpha and beta releases</u> (daily snapshots, created planned release).</li> </ul> | em. If you do not know what<br><u>t's new</u> in the latest version). |  |  |
| Manuals                                                                                                    |                                                                                                    | 7.1.1.1 TH. 1                                                         |  |  |

Choose the platform, eg, Windows

| 😻 The Comprehensive R Archive Network - Mozilla Firefox                              |                                                                                                    |                                     |  |  |
|--------------------------------------------------------------------------------------|----------------------------------------------------------------------------------------------------|-------------------------------------|--|--|
| Eile Edit View History Bookmarks                                                     | Yahoo! Iools Help                                                                                                    |                                     |  |  |
|                                                                                      | http://cran.r-project.org/                                                                                                    | 😭 🔹 🔂 CRAN                          |  |  |
| 🛎 Correo UC3M 🛞 Departamento 🕷 S                                                     | panish-English 🍴 Dictionary, Encyclope 🛥 Microsoft Outlook We 👄 Merriam-We                                                                                                    | ebster Onli 🐗 I.N.I.A. 🛞 My website |  |  |
| ♥! · ℓ ·                                                                             | 💌 🕂 Search Web 🔹 🔰 🖌 🔯 Mail 🍷 🏐 Shopping 🔹 🛷 Pers                                                                                                    | sonals 🔹 🎯 My Yahoo! 💟 News 🔹 🮯 Gam |  |  |
| Fr Fr                                                                                | The Comprehensive R Arc<br>equently used pages<br>Download and Install R                                                                                                    | hive Network                        |  |  |
| CRAN<br><u>Mirrors</u><br>What's new?<br><u>Task Views</u><br>Search                 | Precompiled binary distributions of the base system and contri<br>users most likely want one of these versions of R:<br><u>Linux</u><br><u>MacOS X</u><br><u>Windows</u>                                     | buted packages, Windows and Mac     |  |  |
| About R<br><u>R Homepage</u><br><u>The R Journal</u><br>Software<br><u>R Sources</u> | Source Code for all Platforms<br>Windows and Mac users most likely want the precompiled bin<br>source code. The sources have to be compiled before you can<br>this means, you probably do not want to do it! |                                     |  |  |
| R Binaries<br>Packages<br>Other<br>Documentation                                     | <ul> <li>The latest release (2009-12-14): <u>R-2.10.1 tar gz</u> (ret</li> <li>Sources of <u>R alpha and beta releases</u> (daily snapshots, oplanned release).</li> </ul>                                   |                                     |  |  |
| Manuals                                                                              |                                                                                                    | ·                                   |  |  |

Choose the base

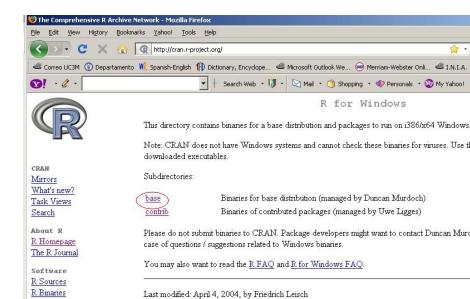

- Click on Download... and ...
- save the .exe file on your machine/external hard-drive
- You can get to the .exe file faster by simply typing http://cran.es.r-project.org/bin/windows/base/ R-2.13.1-win32.exe in your browser

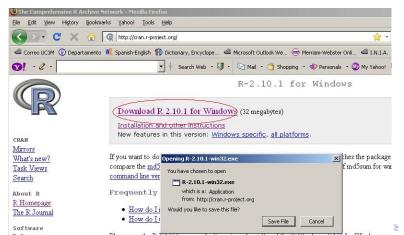

- Double click on the saved file and ...
- Follow the installation steps
  - You can install R on an external hard-drive (you need around 150MB of space), thus not necessarily on your laptop/desktop

◆□▶ ◆□▶ ◆三▶ ◆三▶ 三三 のへぐ

Set the language to Spanish/English

## Installing packages in R

► From the top menu, choose Packages and Install package(s)...

| R RGui                                                                                                    |                    |  |  |  |
|----------------------------------------------------------------------------------------------------|--------------------|--|--|--|
| File Edit View Misc Packages Windows Help                                                                                                    |                    |  |  |  |
| Load package                                                                                                    |                    |  |  |  |
| Set CRAN mirror<br>R R Console Select repositories                                                                                                    |                    |  |  |  |
| Install package(s)<br>R version 2.8.: Update packages<br>Copyright (C) 2<br>ISBN 3-900051-C                                                                                            | tistical Computing |  |  |  |
| R is free software and comes with ABSOLUTELY NO WARRANTY.<br>You are welcome to redistribute it under certain conditions.<br>Type 'license()' or 'licence()' for distribution details. |                    |  |  |  |
| Natural language support but running in an English locale                                                                                                    |                    |  |  |  |
| R is a collaborative project with many contributors.<br>Type 'contributors()' for more information and<br>'citation()' on how to cite R or R packages in publications.                 |                    |  |  |  |
| Type 'demo()' for some demos, 'help()' for on-line help, or<br>'help.start()' for an HTML browser interface to help.<br>Type 'q()' to quit R.                                          |                    |  |  |  |
| [Previously saved workspace restored]                                                                                                    |                    |  |  |  |
| >                                                                                                    |                    |  |  |  |

## Installing packages in R

 Select CRAN mirror (place from which you will download packages), eg, from Lyon in France

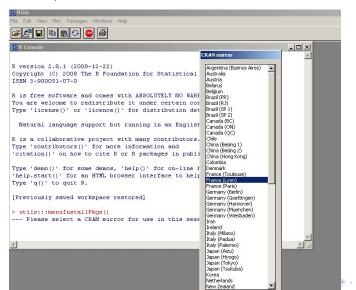

## Installing packages in R

- From the drop-down list, select the packages (press CTRL and hold it, whilst clicking with the mouse button on several packages)
- Useful packages: agricolae, Rcmdr, Rcmdr.TeachingDemos, lattice, Deducer

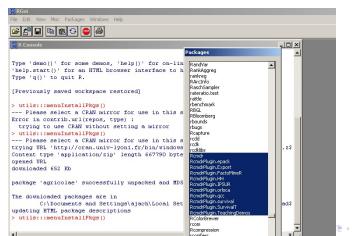

# References and additional reading material about RCommander

 "The R Commander: A Basic-Statistics Graphical User Interface to R". John Fox Journal of Statistical Software 2005, Volume 14, Issue 9.

cran.r-project.org/doc/contrib/Karp-Rcommander-intro.pdf